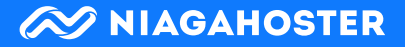

# <span id="page-0-0"></span>**Checklist: Ini Hal-Hal yang Perlu Anda Lakukan Saat Mengurus Website WordPress!**

 $\overline{O}$ 

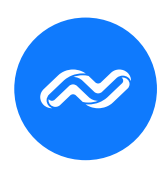

<span id="page-1-0"></span>**Ini Hal-Hal yang Perlu Anda Lakukan Saat Mengurus Website WordPress! [Checklist]**

Copyright ©2022 oleh Niagahoster

All rights reserved

### **Diterbitkan oleh Niagahoster**

Jl. Palagan Tentara Pelajar No.81, Jongkang, Sariharjo, Kec. Ngaglik, Kabupaten Sleman, Daerah Istimewa Yogyakarta 55581

www.niagahoster.co.id

### **Penulis**

Benefita

### **Editor**

Imas Indra Hapsari

**Desain Buku**

Abdurrachman Azis

Pramana Widodo Putra

**Hak cipta dilindungi oleh undang-undang**. Dilarang memperbanyak sebagian atau seluruh buku ini tanpa izin tertulis dari Penerbit

<span id="page-2-0"></span>Setelah membeli hosting dan menginstal WordPress, apakah menurut Anda website bisa langsung berjalan?

Tidak semudah membuat minuman instan, website yang sudah jadi tidak bisa langsung digunakan. Ada banyak hal lain yang perlu Anda perhatikan supaya performa website sesuai harapan.

Apalagi semakin banyak website digunakan, kebutuhannya pun meningkat. Karena itulah, Anda harus mengelola website agar performanya tetap optimal.

Pertanyaannya, apa saja sih hal-hal yang perlu Anda lakukan saat mengurus website WordPress?

Tenang saja, kami sudah menyusun langkahlangkah mengelola website WordPress. Anda tinggal mengikutinya saja.:

- **Hal yang perlu Anda lakukan untuk mengisi website.** Mulai dari tujuan, tema, hingga kontennya;
- **Hal teknis yang perlu sering Anda lakukan sehingga performa website terjaga;**
- **Hal yang kadang-kadang perlu Anda lakukan untuk memelihara website**

Tak hanya itu, bagi Anda yang baru mau membuat website, kami akan membocorkan cara memilih hosting yang memudahkan Anda mengelola website.

Sudah tidak sabar? Yuk buka halaman selanjutnya!

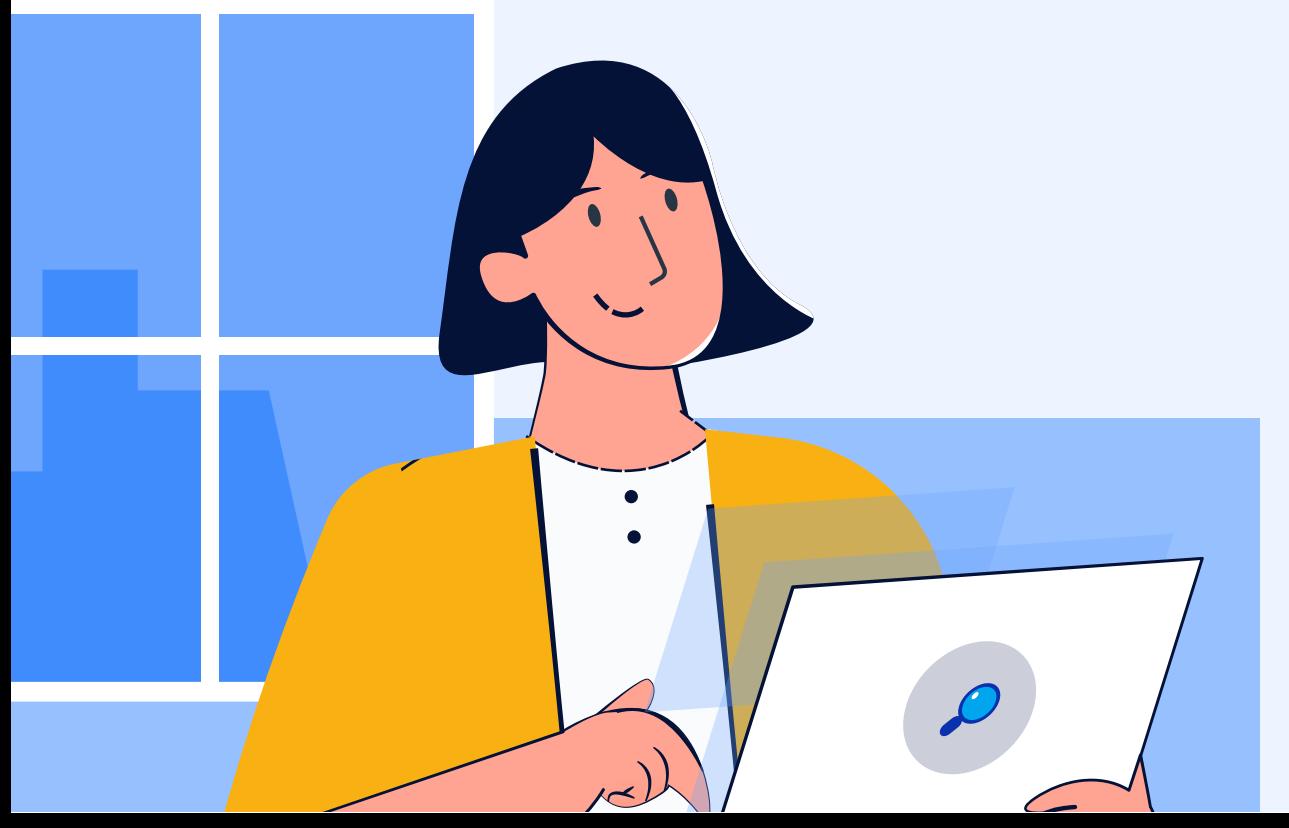

## **Daftar Isi**

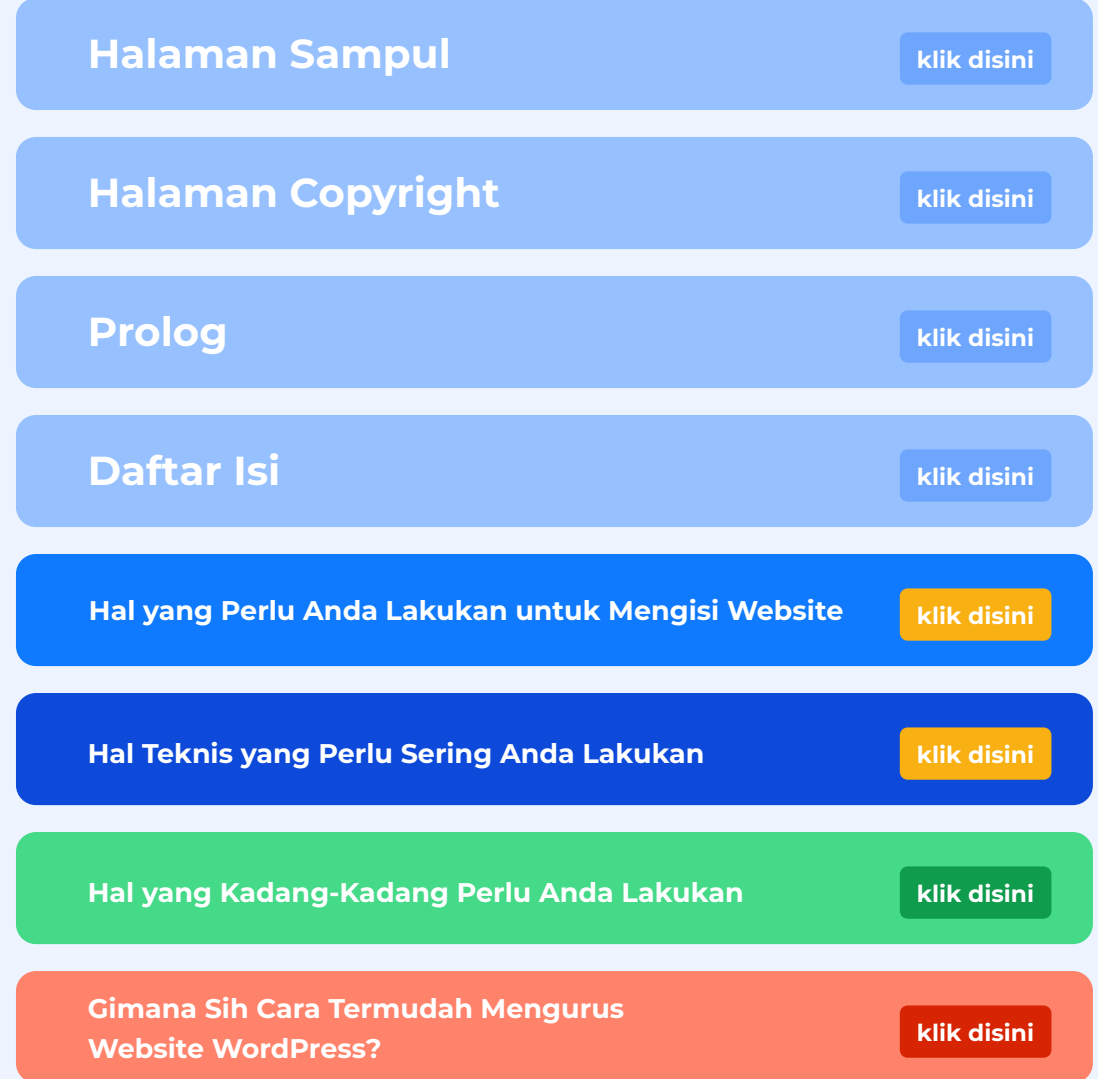

## <span id="page-4-0"></span>**Hal yang Perlu Anda Lakukan untuk Mengisi Website**

Karena terlalu bersemangat setelah membeli hosting, Anda buru-buru mempromosikan alamat website ke sana-sini. Padahal website Anda masih kosong melompong dan desainnya juga berantakan.

Bukannya bikin penasaran dan tak sabar, bisa-bisa pengunjung menganggap situs Anda abal-abal dan jadi ogah mampir lagi. Makanya sebelum buru-buru mempromosikan website, pastikan Anda sudah mengisinya dengan tepat. Lakukan tiga hal penting berikut:

### **1. Mengetahui Tujuan Utama Website**

Apa alasan Anda membuat website? Apapun jawaban Anda, ini menentukan arah website ke depannya. Mulai dari desain, fitur, hingga konten dan strategi promosinya.

Sebab tanpa tujuan spesifik, website ibarat berkendara tanpa arah. Anda hanya membuangbuang waktu dan juga sumber daya.

### **Cari tahu jenis website yang sesuai dengan tujuan Anda**

Apa alasan Anda membuat website? Apapun jawaban Anda, ini menentukan arah website ke depannya. Mulai dari desain, fitur, hingga konten dan strategi promosinya.

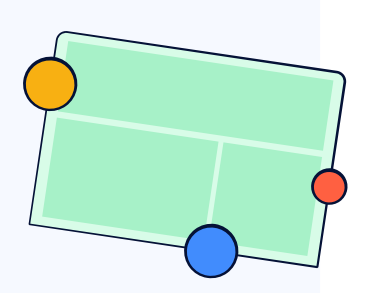

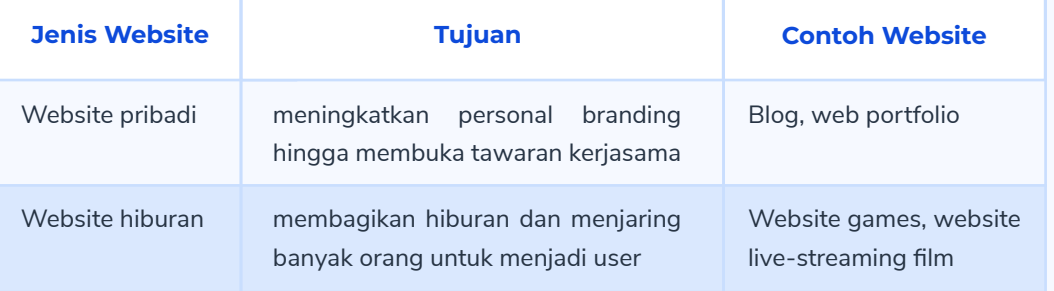

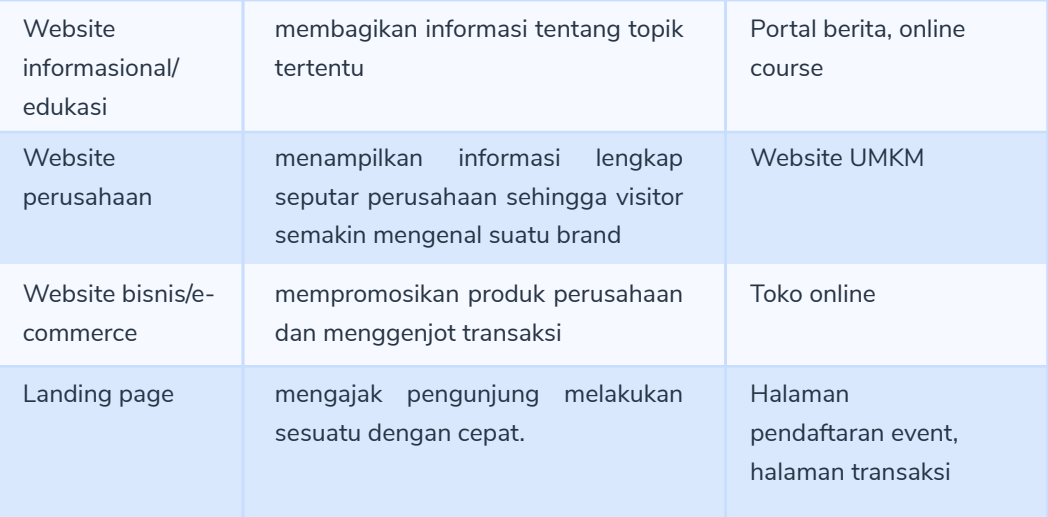

### **Kenali karakteristik target audiens Anda**

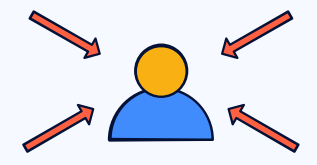

Semakin Anda mengenali karakteristik target audiens Anda, semakin Anda memahami kebutuhan mereka. Alhasil, Anda mengetahui seperti apa desain website yang cocok dan konten yang mereka butuhkan.

### **2. Memilih Tema yang Menjawab Tujuan Website**

Faktanya, kesan pertama pengunjung 94% dipengaruhi oleh desain website. Dengan kata lain, desain mampu membantu situs mencapai tujuannya. Baik untuk membangun kredibilitas bisnis, memudahkan visitor menelusuri portfolio Anda, dsb.

Itu artinya, Anda harus memilih tema yang sesuai dengan tujuan website sekaligus membuat visitor nyaman.

**Pastikan desain website sesuai dengan tujuan website dan karakteristik target audiens**

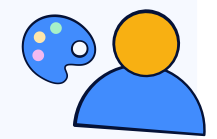

Setiap jenis website butuh tampilan yang berbeda. Website bisnis, misalnya, harus memiliki kesan profesional dan terpercaya. Beda dengan blog yang lebih ekspresif dan bebas.

Selain itu, desain juga harus sesuai dengan karakteristik target audiens. Sebab, setiap usia pengguna punya preferensi sesuai kebutuhannya masing-masing. Misal, dalam hal ilustrasi, ukuran font, karakter desain, dll.

### **Usahakan tema mobile-friendly dan responsif di berbagai perangkat**

Visitor mengakses website Anda lewat berbagai device. Kira-kira, 68% traffic berasal dari mobile. Sisanya baru dari desktop maupun tablet.

Oleh sebab itu, tema website harus mobilefriendly dan responsif. Agar setiap pengunjung mendapat tampilan yang tepat dan pengalaman yang memuaskan saat berkunjung ke situs Anda.

### **Pasang fitur-fitur tertentu sesuai kebutuhan website**

Apa saja aktivitas yang Anda harap visitor lakukan di website Anda? Pembelian, berlangganan blog, atau lainnya?

Jangan lupa, pasang fitur-fitur website ataupun plugin WordPress terbaik yang memungkinkan mereka melakukannya.

Misalnya, keranjang pembelian untuk belanja, tombol untuk berlangganan newsletter, dsb.

### **3. Menyiapkan Konten Website**

Konten adalah hal yang tak boleh Anda remehkan ketika mengelola website. Sebab, lewat konten lah Anda bisa berkomunikasi dengan visitor website. Selain itu, konten juga membantu Anda menduduki halaman pertama Google dan mendapatkan traffic. Jadi apapun jenis website-nya, konten harus selalu ada.

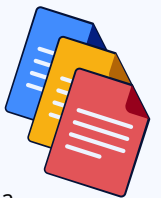

Setiap jenis konten mampu mendorong pengunjung untuk melakukan yang berbeda. Silakan pilih jenis konten yang membantu Anda mencapai tujuan utama website:

- **Artikel blog (SEO)**. Jenis konten ini bagus untuk memaksimalkan performa website di mesin pencari;
- **Artikel non-SEO**, konten berisi informasi berjangka waktu tertentu yang tidak terlalu butuh optimasi SEO. Misalnya, artikel berita;
- **Ebook**, yaitu buku digital yang bisa di-download dan dibaca visitor website, serta membantu Anda mengumpulkan leads;
- **Video**, konten ini biasanya untuk menyajikan visual yang kuat, detail, dan menarik. Contohnya, video produk;
- **Infografis**, yaitu konten informatif yang menampilkan visual seperti statistik, cara kerja, dsb;
- **Slideshow**, merupakan kumpulan konten-konten untuk menunjukkan portfolio seperti gambar, foto, lukisan, dsb.

### **Lakukan riset keyword**

Untuk menemukan topik yang tepat, silakan berangkat dari riset keyword. Lewat riset keyword, Anda bisa menemukan kata kunci yang berpotensi mendatangkan traffic dan relevan dengan kebutuhan target audiens Anda. Sehingga, kemungkinan konten untuk ditemukan dan dibaca target audiens makin besar.

### **Buat dan optimasi konten dengan SEO**

Agar konten Anda lebih mudah ditemukan lewat Google, terapkan cara membuat artikel SEO-friendly. Teknik SEO juga mampu membuat struktur konten Anda lebih rapi, enak dibaca, dan mudah dipahamii.

### **Terbitkan dan promosikan konten**

Pastikan Anda rutin dan konsisten menerbitkan konten blog. Selain mengasah skill membuat konten, Google juga lebih menyukai website yang rajin merilis konten.

Algoritma Google menganggap konten baru relevan dan lebih menjawab kebutuhan pembaca. Apalagi ketika konten tersebut dilengkapi konten-konten pendukung yang masih setopik. Bisa dipastikan, performa SEO-nya pun makin bagus.

Di samping mengandalkan SEO, jangan lupa genjot dengan berbagai strategi promosi seperti Social Media Marketing. Sehingga, potensi konten Anda untuk ditemukan calon pengunjung pun lebih besar.

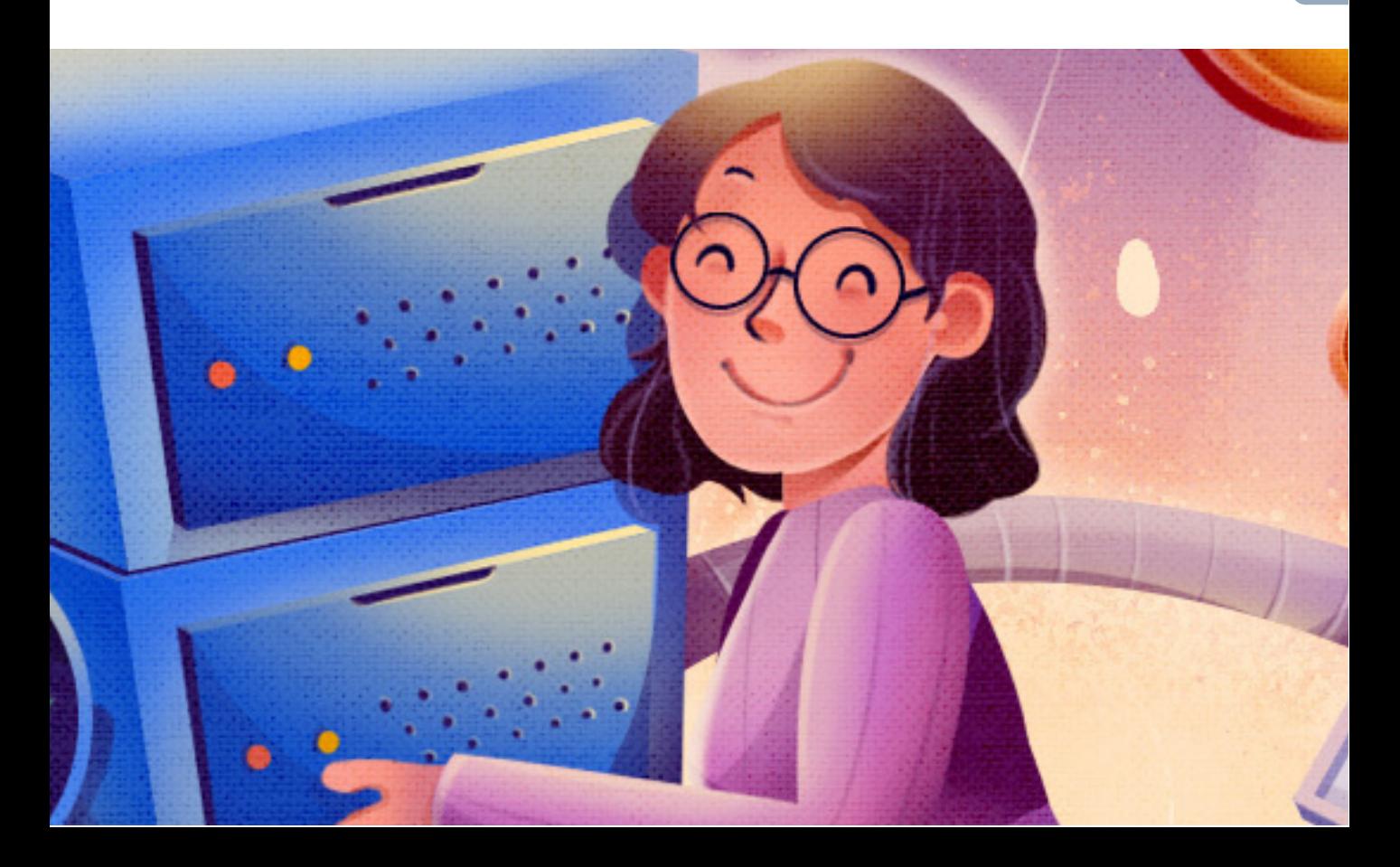

## <span id="page-9-0"></span>**Hal Teknis yang Perlu Sering Anda Lakukan**

Tak hanya mengisi website, Anda juga harus mengelola situs agar performanya memuaskan. Anda tak mau kan, konten yang susah-susah Anda buat tak dibaca hanya karena website lelet atau tidak aman?

Nah, kira-kira inilah hal teknis yang perlu sering Anda lakukan agar performa website lancar:

### **1. Melindungi Website dari Berbagai Celah Keamanan**

Ancaman keamanan selalu mengintai website. Faktanya, serangan cybercrime melonjak 600% sejak tahun 2020 (The United Nations). Oleh sebab itu, Anda harus melindungi website serapat mungkin.

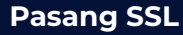

SSL adalah protokol keamanan untuk melindungi proses transfer data website. Situs yang memasang SSL akan memiliki embel-embel HTTPS dan tanda gembok di depan alamat website.

### niagahoster.co.id  $\mathbf{H}$

Kalau website Anda tidak memasang SSL, Google akan menghalang-halangi calon pengunjung yang mau mampir ke situs Anda. Dan seringkali, calon pengunjung jadi takut dan tidak jadi mampir ke website.

### **Rutin backup data website**

Saat memperbarui CMS & plugin ataupun ketika Anda melakukan eksperimen tertentu pada website, ada kemungkinan situs rusak. Serangan hacker juga memungkinkan website bermasalah.

Karena itu, rutinlah backup data website agar Anda bisa memulihkan ke versi semula saat ada masalah.

### **Selalu update CMS dan plugin ke versi terbaru**

WordPress rutin merilis versi terbarunya, begitu juga penyedia plugin di dalamnya. Jika Anda tidak memperbarui CMS dan plugin WordPress ke versi terbaru, sama saja mempersilakan hacker dan berbagai malware untuk masuk mengacak-acak situs Anda.

### **Staging website**

Membuat staging website adalah hal yang sebaiknya dilakukan ketika Anda sedang bereksperimen pada website. Dengan website tiruan ini, Anda bisa testing plugin, menambah fitur baru, mengganti tema, dsb. Semua hal tersebut bisa Anda lakukan tanpa membuat, visitor website terganggu dengan percobaan yang sedang berlangsung.

### **Lengkapi website dengan berbagai pelindung malware dan serangan hacker**

Agar konten Anda lebih mudah ditemukan lewat Google, terapkan cara membuat artikel SEO-friendly. Teknik SEO juga mampu membuat struktur konten Anda lebih rapi, enak dibaca, dan mudah dipahamii.

### **2. Meningkatkan Kecepatan Website**

Kecepatan adalah salah satu aspek yang paling berdampak terhadap performa website. Jika website lambat, pengunjung biasanya malas menunggu dan memilih meninggalkan website. Kalau hal ini sering terjadi, Google akan menganggap website Anda tidak kredibel sehingga ranking-nya pun bisa jatuh. Alhasil, situs Anda pun tidak menghasilkan apapun.

**Periksa kecepatan website di berbagai device**

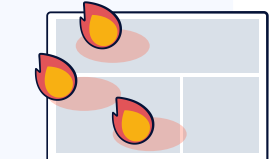

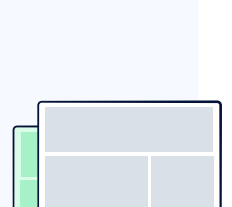

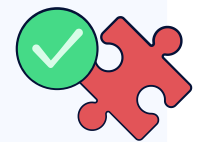

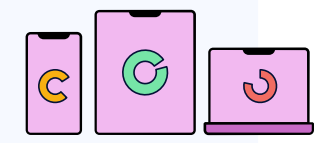

Pastikan website Anda kencang meski diakses lewat segala jenis device. Manfaatkan Google PageSpeed Insight, GT Metrix, atau berbagai tools untuk cek kecepatan website sehingga Anda tahu mana komponen website yang perlu diperbaiki.

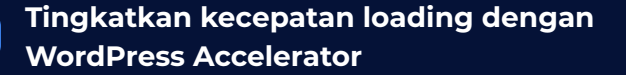

WordPress Accelerator adalah plugin untuk meroketkan kecepatan website WordPress. Dengan sekali klik, website Anda mampu tampil lebih cepat.

### **Gunakan AMP**

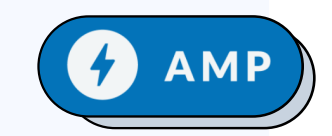

Google AMP (Accelerated Mobile Pages) membuat website lebih cepat diakses. Tak heran, AMP mampu meningkatkan traffic hingga 10%. Pengunjung pun menghabiskan waktu 2x lebih lama di website. Karena itulah, potensi konversi pun juga naik.

Jadi, aktifkanlah plugin ini jika Anda punya website berita ataupun blog yang menyediakan banyak konten artikel.

### **3. Memantau Analytics**

Bagaimana cara Anda mengetahui performa berhasil mencapai tujuannya? Tentu saja, Anda harus memantau analytics.

website? Bagaimana cara Anda tahu apakah situs melakukan analisa lewat beberapa tools wajib yang Untungnya, website memungkinkan Anda mudah dan praktis digunakan.

### **Gunakan Google Analytics**

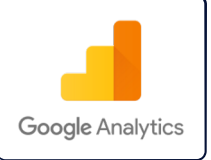

Google Analytics adalah tools yang memungkinkan Anda melihat performa website. Mulai dari trafik web, demografi pengunjung, halaman populer, dan banyak lagi. Melihat manfaatnya, memasang Google Analytics adalah kewajiban.

### **Pasang Google Site Kit**

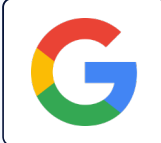

Google Site Kit merupakan plugin yang menghubungkan WordPress Anda dengan beberapa layanan Google. Mulai dari Google Search Console, Analytics, AdSense, PageSpeed Insight, Tag Manager, hingga Optimize. Dengan seluruh layanan ini, Anda bisa memantau performa web sekaligus memonetisasi website dalam satu dashboard.

**Download 20+ Langkah Wajib Setelah Install WordPress | Download** 

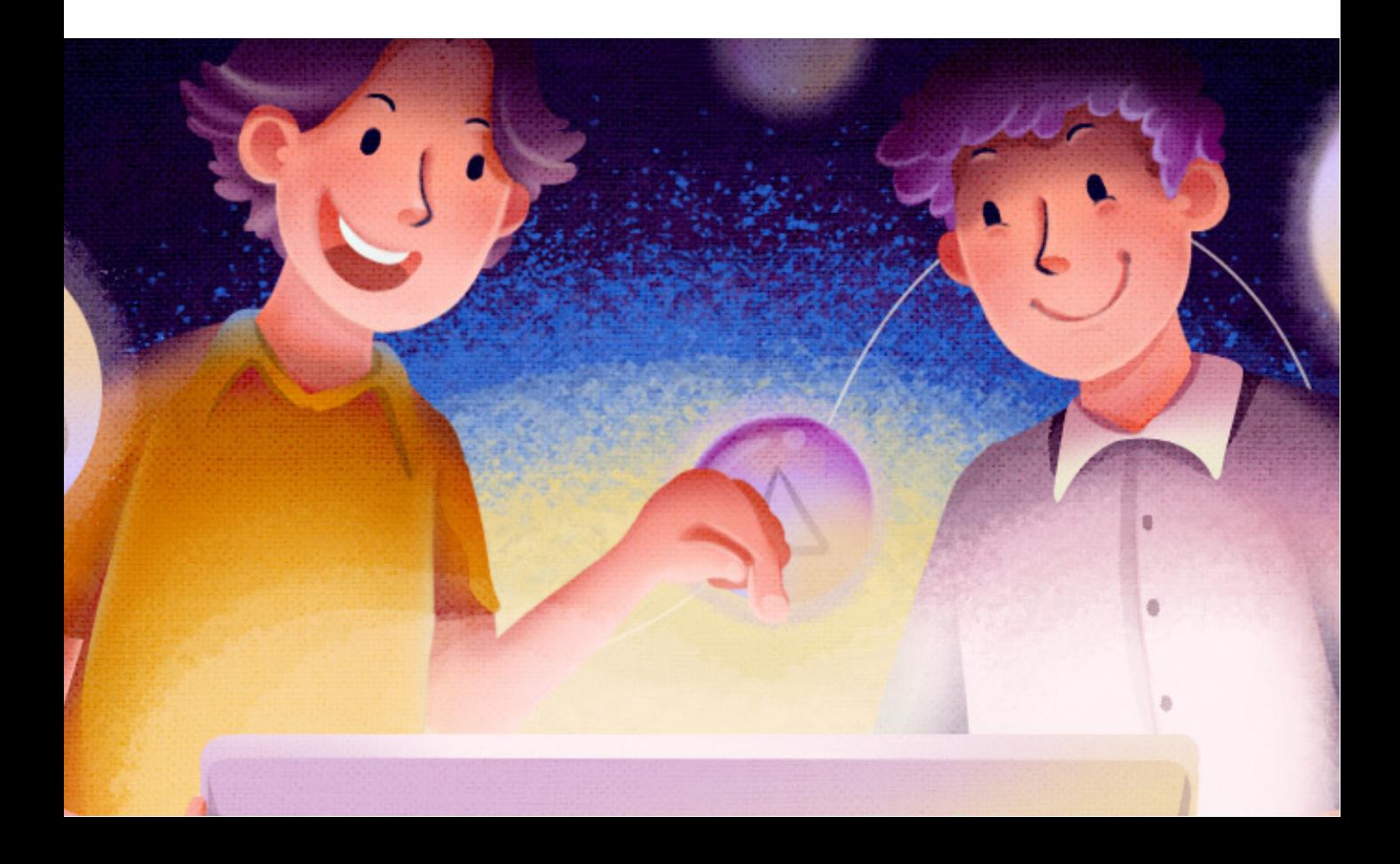

## <span id="page-13-0"></span>**Hal yang Kadang-Kadang Perlu Anda Lakukan**

Website yang tidak pernah dirawat ibarat rumah yang jarang dibersihkan. Pasti kotor dan rawan rusak. Oleh sebab itu, lakukanlah maintenance website dalam jangka waktu tertentu:

### **1. Maintenance Mingguan**

Maintenance ini adalah perawatan website yang paling mudah untuk Anda lakukan. Setidaknya, lakukan ini setiap seminggu sekali.

### **Pastikan seluruh halaman dan tautan masih menjalankan fungsinya**

Cek seluruh halaman dan link pada website Anda. Pastikan semua halaman dan link mengarahkan visitor ke halaman yang Anda inginkan.

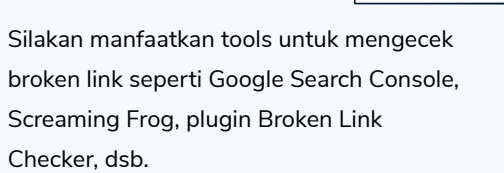

BACKUP

### **Periksa seluruh update komponen website**

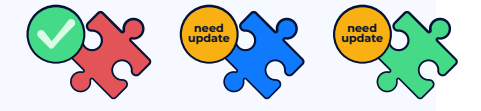

Perbarui versi WordPress, tema, dan plugin yang Anda pakai. Jangan sampai Anda masih memakai versi lawas yang rentan masalah keamanan.

### **Hapus seluruh komentar spam**

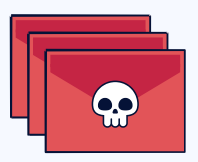

Meski terlihat sepele, komentar spam bisa dijadikan sarana penyamaran bagi malware dan cyber crime lainnya.

Penjahat cyber biasanya berkomentar sambil memasang link asing,

memposting komentar yang sama berulangkali, dsb.

Jeleknya lagi, komentar spam juga membuat website Anda terlihat kotor dan tidak meyakinkan.

### **2. Maintenance Bulanan**

Maintenance bulanan perlu Anda lakukan untuk menjaga performa website tetap optimal.

Karena maintenance ini sifatnya untuk jangka panjang, seperti performa SEO dan konten, Anda memang tidak perlu melakukannya setiap hari. Sehingga, maintenance lebih efektif dan efisien.

### **Tinjau performa SEO**

Pantau performa ranking dan traffic web. Lewat Google Search Console, misalnya. Jangan lupa, lakukan evaluasi SEO website lengkap dari on-page, off-page, hingga technical SEO-nya.

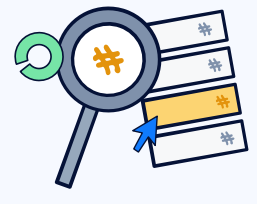

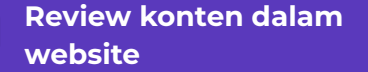

Rutinlah audit dan perbarui konten website Anda. Tujuannya untuk memastikan konten masih relevan dengan search intent alias tujuan pengguna saat mencari keyword tertentu.

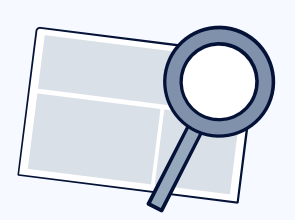

### **Tes kecepatan loading halaman website**

Kecepatan loading website bisa berubah seiring waktu. Karena itu, rutinlah tes kecepatan loading halaman website dan minimalisir komponen yang menghambat kerja situs.

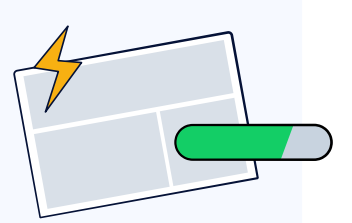

### **3. Maintenance Tiap Kuartal**

Maintenance ini terbilang jarang untuk Anda lakukan, tapi tetap penting. Setiap tiga bulan, lakukanlah maintenance ini.

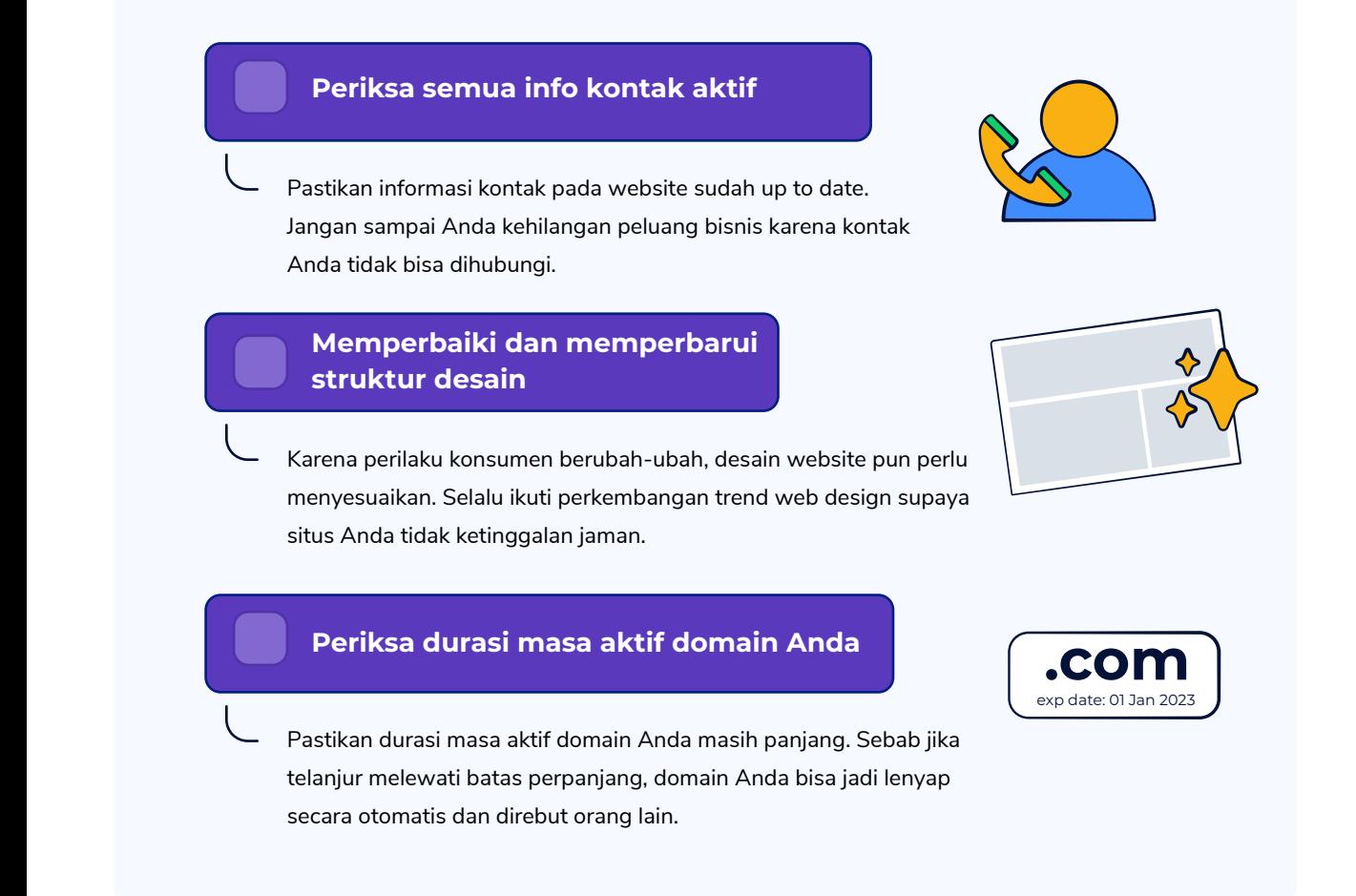

**Panduan Lengkap Mengelola Website WordPress Communist Communist Pownload** 

BACKUP

## <span id="page-16-0"></span>**Apa Jenis Hosting yang Memudahkan Anda Mengurus Website WordPress?**

Wah, ternyata banyak sekali ya yang perlu Anda lakukan untuk mengurus website WordPress. Meski begitu, sebenarnya beberapa rutinitas pengelolaan website bisa dibuat lebih mudah, kok. Asalkan, layanan hosting Anda tepat.

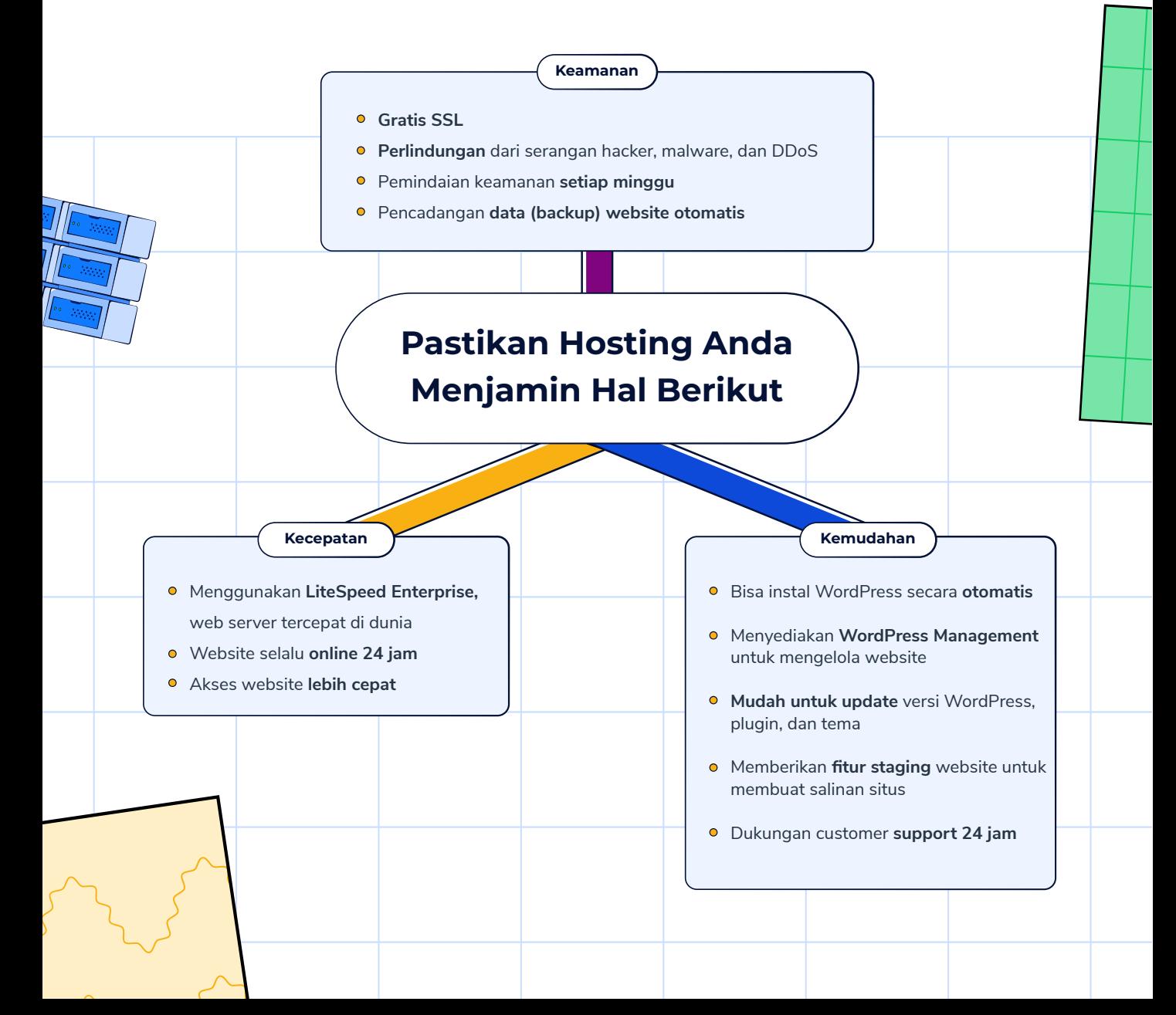

Untungnya, Niagahoster sudah menyiapkan hosting berkualitas yang memang **dirancang untuk meringankan beban kerja Anda**. Ini beberapa opsi hosting rekomendasi kami:

### **Simple WordPress Hosting**

Layanan yang fokus memudahkan penggunaan website WordPress tanpa pusing mengelola sisi teknis website. Sebab, Anda akan mendapat dasbor sederhana dan mudah digunakan untuk mengelola website.

**Cocok untuk:** pengguna awam yang ingin mudah mengelola website WordPress dan fokus ke pengembangan bisnis ataupun konten.

### **WordPress Hosting**

Layanan hosting yang memudahkan pengelolaan website WordPress, tapi tetap memungkinkan pengguna mengatur sisi teknis situs sendiri.

**Cocok untuk:** pengguna yang sudah familiar dengan WordPress.

### **Unlimited Hosting**

Layanan hosting di mana Anda bisa menginstal website WordPress ataupun content management system (CMS) lainnya. Namun, pengelolaan dan konfigurasi server Anda lakukan sendiri.

**Cocok untuk:** pengguna yang sudah ahli dengan WordPress.

Sesuai kebutuhan Anda, manakah layanan hosting yang paling tepat? Simple WordPress, WordPress Hosting, atau Unlimited Hosting Niagahoster?

Setelah memutuskan, kini waktunya Anda mewujudkan website impian Anda dengan hosting terbaik Niagahoster. Apalagi, **Niagahoster lagi diskon hingga 75% untuk semua produk, lho.**

Jadi, tunggu apa lagi? **Yuk pilih hosting Anda sekarang!**

## **Saya Pilih Simple WordPress**

**Coba WordPress Hosting Sekarang**

## **Saya Mau Unlimited Hosting**

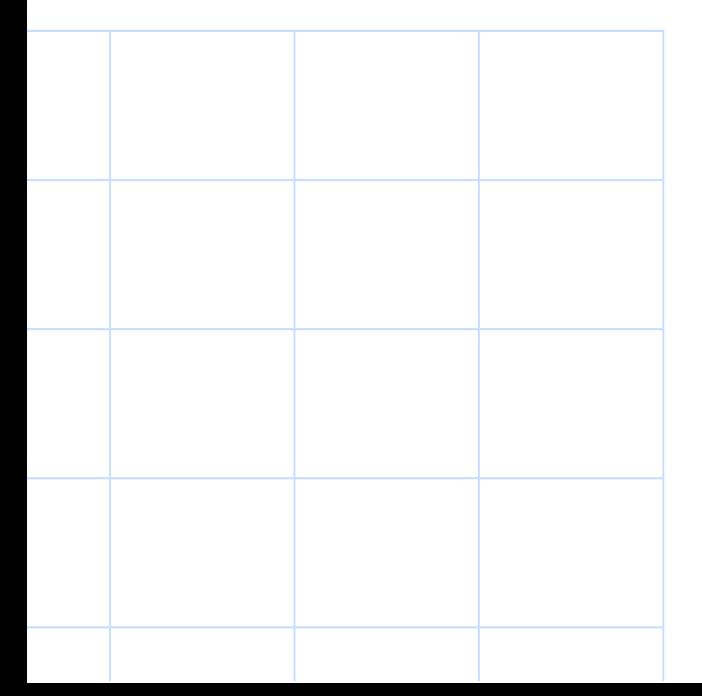

## **Ingin Makin Jago Website? Cus Download dan Belajar Lewat Ebook Niagahoster!**

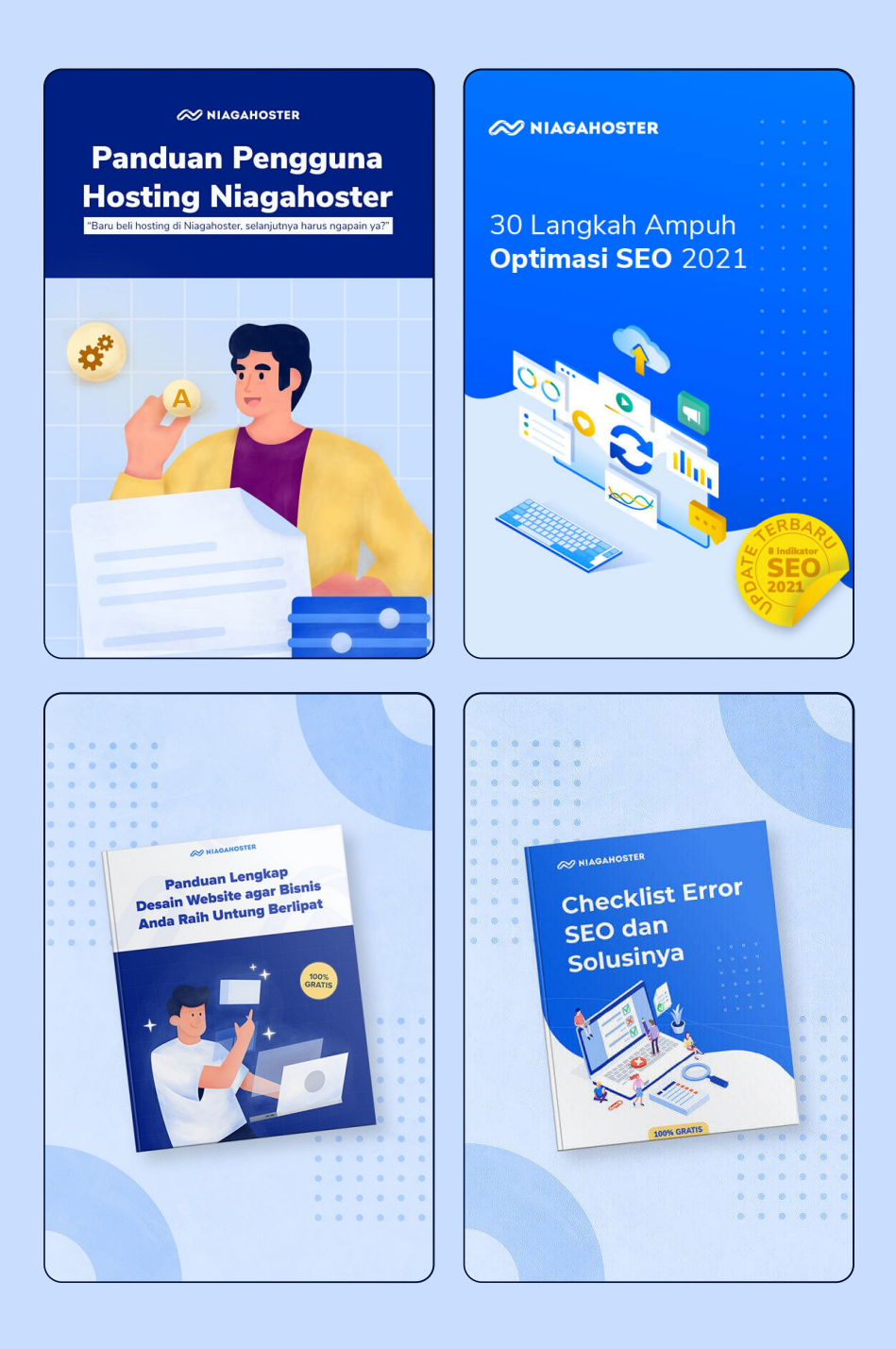